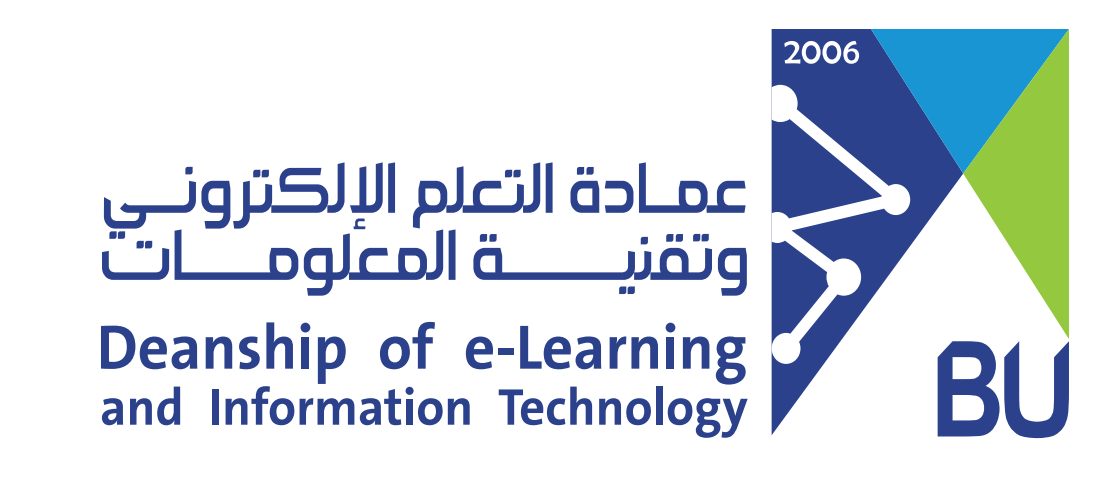

## الدخول على نظام �افد باستخدام تط�يق Blackboard

الدخول على متجر التط�يقات وتحميل تط�يق 1 learn Blackboard على الجوال الخاص بك.

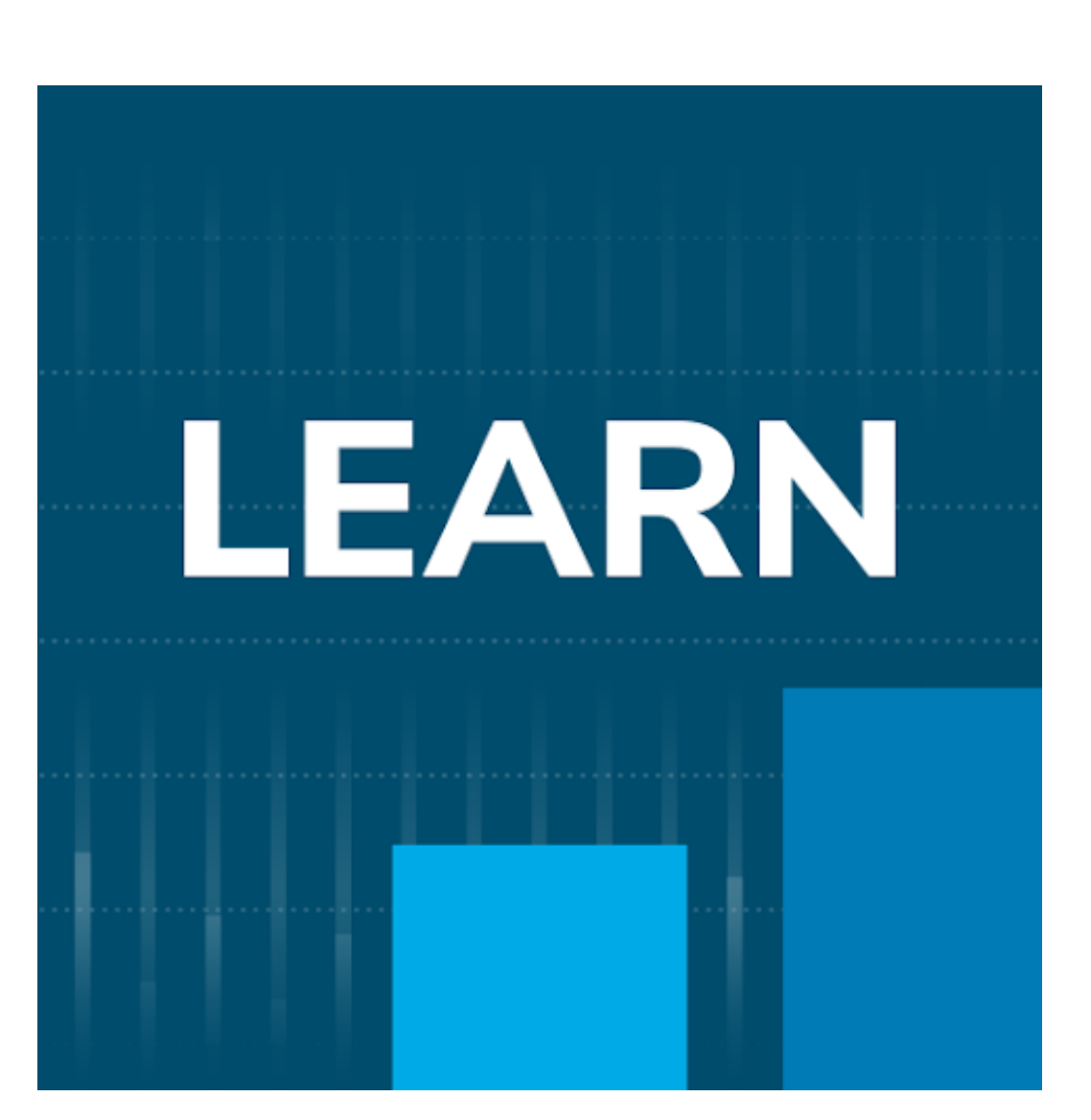

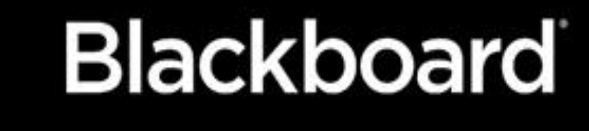

دعونا نحرز تقدم في التعلم

أكتب اسم الجامعة مع م�اعاة المسافة �ين 2 الكلمات كما هو موضح في الصورة.

AL baha

Al Baha University

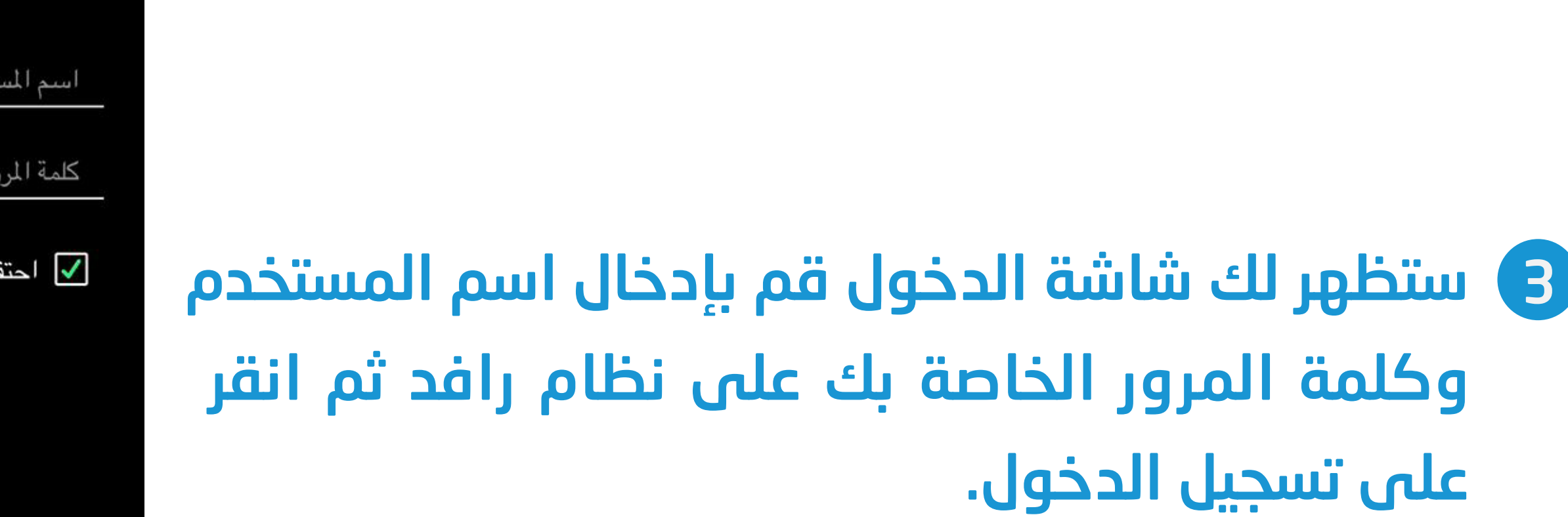

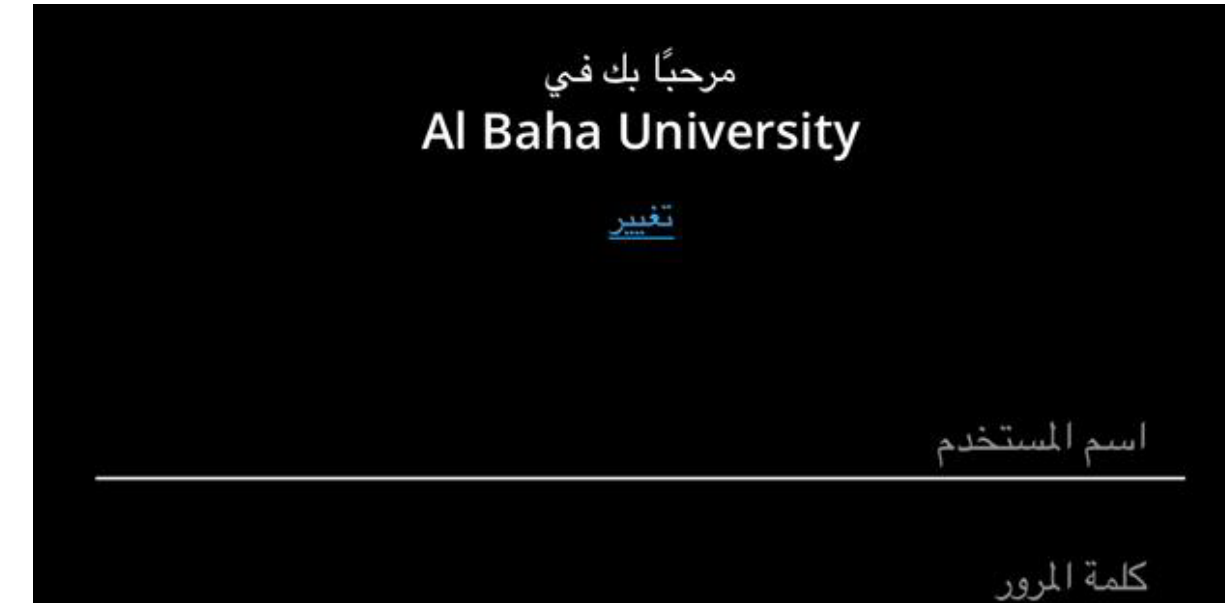

ظ بي قيد تسجيل الدخول

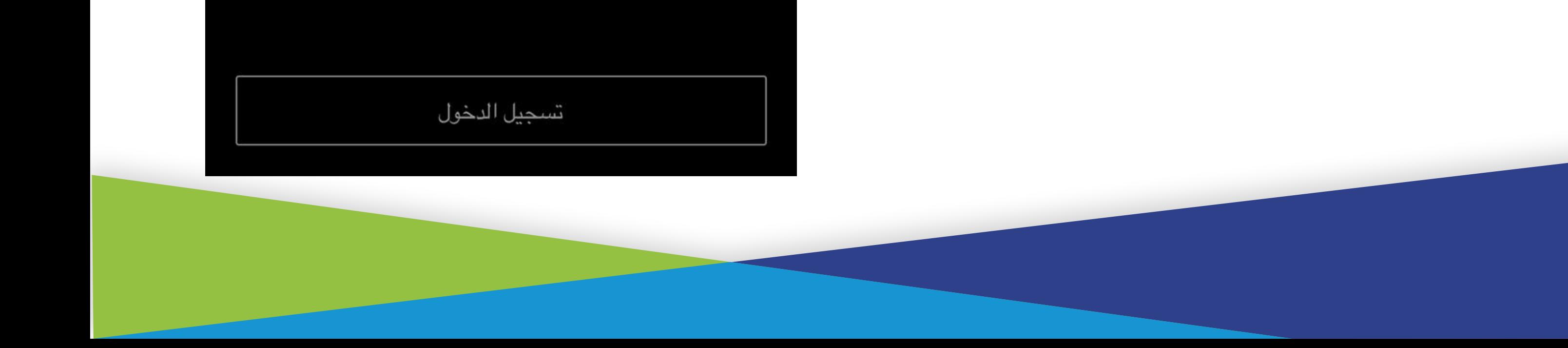

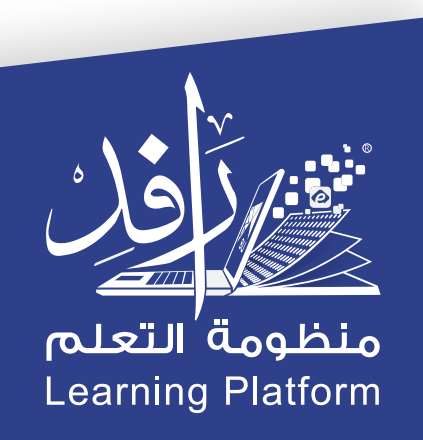